## **Adhésions Quanta Capsule**

Cette fonction vous permet, en tant qu'utilisateur et/ou thérapeute Genius Insight, de gérer les licences de l'application Quanta Capsule de vos clients, ainsi que les capsules de fréquences que vousleur envoyez.

Vous pouvez notamment :

- Acheter des licences de l'application Quanta Capsule, appelées adhésions, que vous pourrez attribuer à qui vous voulez. Vos achats se font directement dans Genius Insight.
- Ajouter vos clients à votre liste d'adhérents et leur attribuer ou supprimer une licence
- Voir, gérer et renommer toutes les capsules de fréquences que vous envoyez à chaque client
- Envoyer un email à vos clients directement depuis Genius Insight

## Acheter des adhésions

Si vous souhaitez acheter une ou plusieurs adhésions (appelées aussi licences) pour vos clients, cliquez sur *Acheter des adhésions*. Vous avez plusieurs options d'achat, mais dans Genius ceux‐ci se font uniquement en dollars US. Si vous souhaitez bénéficier d'autres options et payer en euros afin d'éviter les frais de change, rendez-vous sur notre boutique en ligne sur https://fr.quantuhealthapps.com/shop

La boutique est aussi accessible depuis le menu *Acheter* sur le site life‐system.fr.

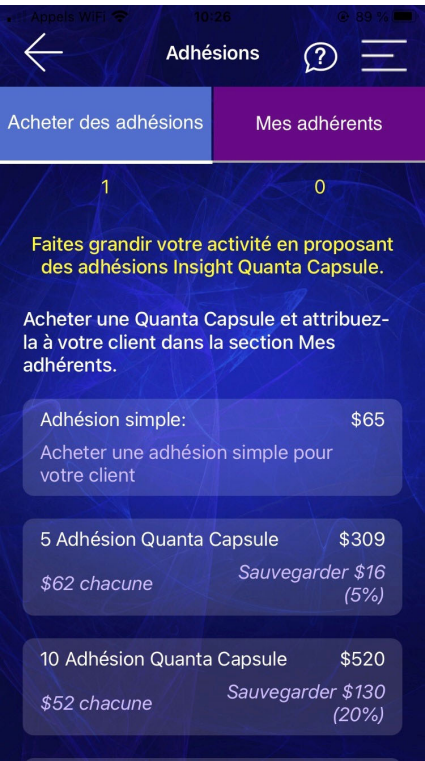

Une fois que vous avez acheté des licences, celles‐ci apparaitront dans la colonne gauche de votre écran sous *Acheter des adhésions.*

## Gérer les adhérents et les capsules

Pour gérer vos adhérents, cliquez sur *Mes adhérents*.

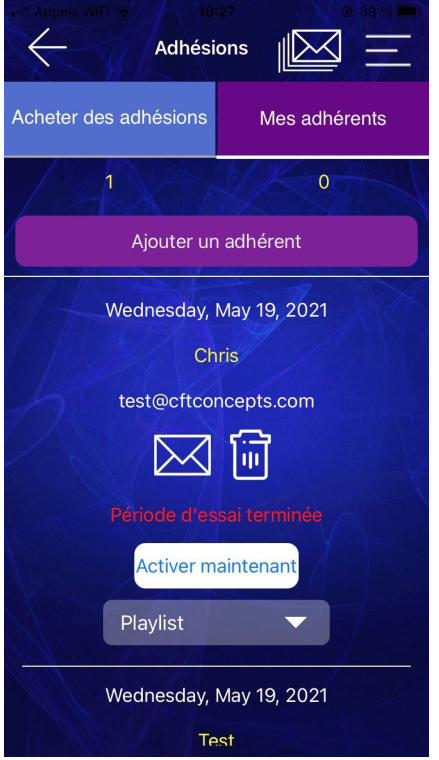

Pour ajouter un adhérent, vous devez disposer de l'adresse email qu'il souhaite utiliser pour son compte Capsule. Si votre client n'a pas encore installé l'application Capsule et créé son compte Capsule, vous devez d'abord disposer d'au moins une licence pour pouvoir créer ce client.

Dans le cas contraire, le client sera ajouté à votre liste d'adhérents, mais vous devrez attendre l'expiration de sa période d'essai avant de pouvoir lui attribuer une licence.

Une fois la période d'essai de l'adhérent terminée, il suffit de cliquer sur *Activer maintenant* pour lui attribuer une licence. Celle‐ci sera décomptée automatiquement de votre solde.

Cliquez sur l'enveloppe pour envoyer un email à votre adhérent, et sur la poubelle pour supprimer l'adhérent. Si vous supprimez un adhérent, sa licence Capsule est révoquée et elle est rajoutée à votre solde. Dans ce cas bien sûr, votre client ne pourra plus utiliser l'application Quanta Capsule.

Vous pouvez envoyer un email à tous vos adhérents simultanément en cliquant sur l'icône des enveloppes en haut de l'écran.

Lorsque vous créez une capsule de fréquences et que vous l'envoyez à un adhérent, elle apparaitra en playlist dans la liste de cet adhérent. Vous pourrez alors voir si votre client à téléchargé la capsule, si elle a expiré ou non, ainsi que lui donner un nom, voir son contenu ou encore la supprimer.

Avec la fonction Adhésions, l'achat et la gestion de vos capsules et de vos clients devient bien plus facile.

Vous aurez aussi l'option de sélectionner directement vos adhérents dans la liste lors de la création d'une capsule ou de l'exportation d'une bibliothèque.

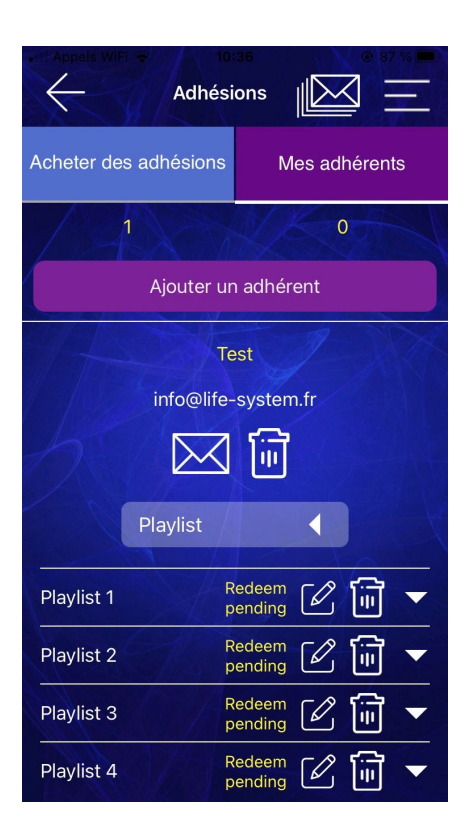

## Retrouvez les vidéos explicatives sur

*www.youtube.com/c/ApplicationsQuantiques*